# **DotNet Restore Action**

⋒

The DotNet Restore action in Continua CI is a wrapper around the .Net Core command line tools. If you're having trouble using the DotNet Resto re action, please refer to the [.NET Core Command Line Tools documentation](https://docs.microsoft.com/en-us/dotnet/articles/core/tools/index).

The DotNet Restore action is used to restores the dependencies and tools of a .Net Core project.

# DotNet Restore

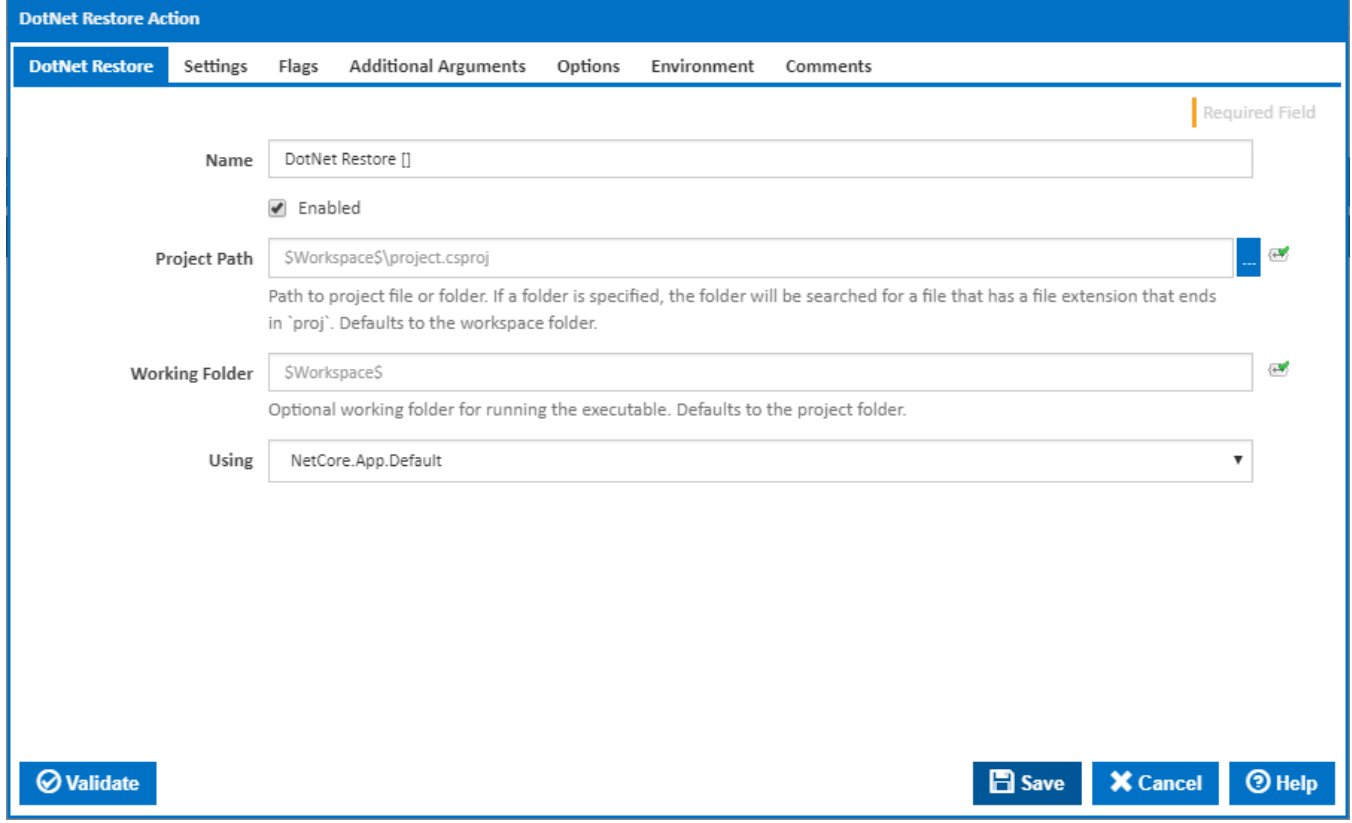

#### **Name**

A friendly name for this action (will be displayed in the [actions workflow area\)](http://wiki.finalbuilder.com/display/continua/Actions).

#### **Enabled**

Determines if this action will be run within the relevant stage.

#### **Project Path**

Path to project file or folder. If a folder is specified, the folder will be searched for a file that has a file extension that ends in `proj`. Defaults to the workspace folder.

#### **Working Folder**

Optional working folder for running the executable. Defaults to the project folder.

#### **Using**

The Using drop down is populated with any property collector whose namespace matches the pattern defined by the DotNet CLI actions. The pattern for this action is **^DotNet.Cli.\***

If you create a property collector for this action, make sure you select the **Path Finder PlugIn** type and give it a name that will match the pattern above in blue. Example names listed [here,](https://wiki.finalbuilder.com/display/continua/Property+Collectors#PropertyCollectors-Actions.2) search the table's Plugin column for "**DotNet Restore**".

For more in-depth explanations on property collectors see [Property Collectors.](http://wiki.finalbuilder.com/display/continua/Property+Collectors)

Alternatively, you can select the **Custom** option from the Using drop down list and specify a path in the resulting input field that will be displayed. Please read [Why it's a good idea to use a property collector](https://wiki.finalbuilder.com/display/continua/Property+Collectors#PropertyCollectors-Whyit) before using this option.

## **Settings**

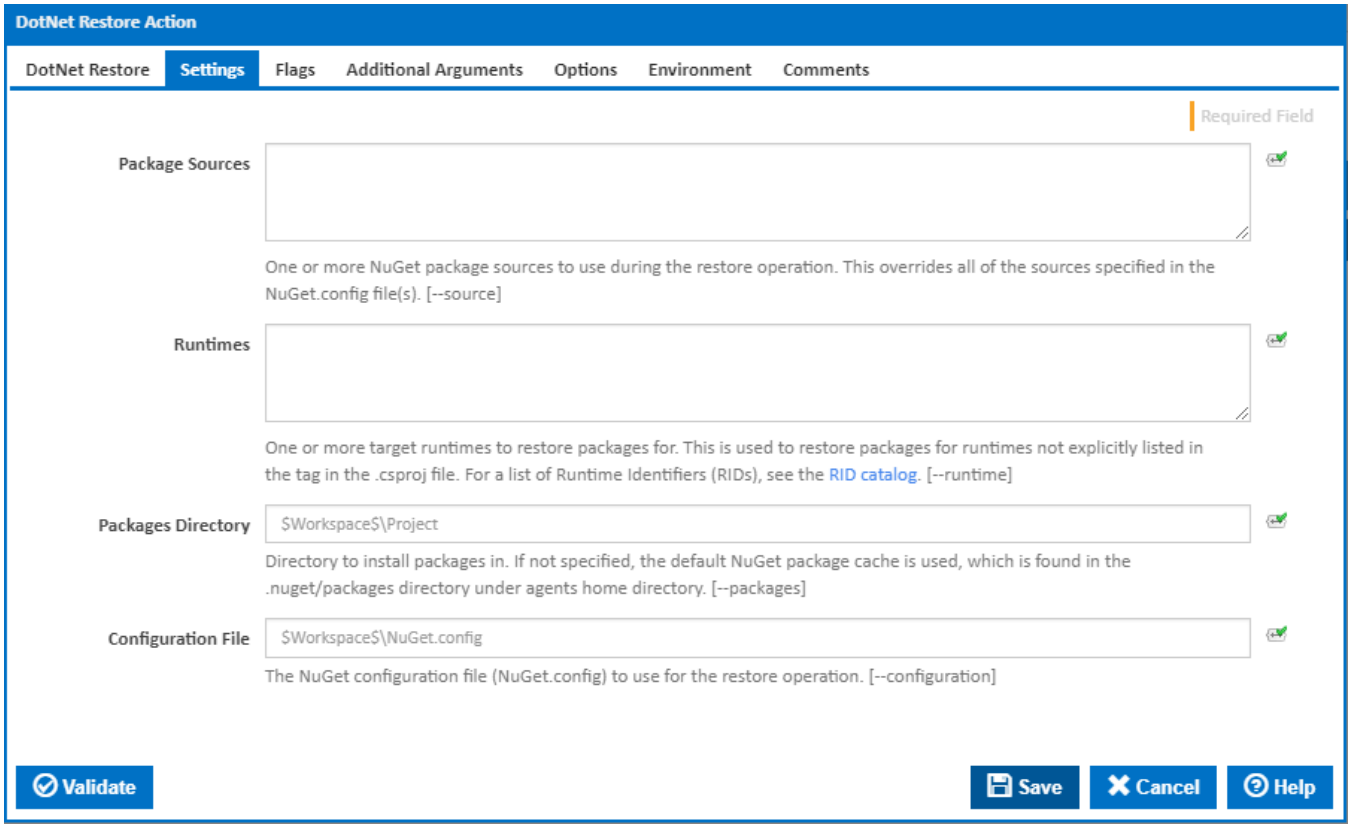

#### **Package Sources**

One or more NuGet package sources to use during the restore operation. This overrides all of the sources specified in the NuGet.config file(s). [--source]

#### **Runtimes**

One or more target runtimes to restore packages for. This is used to restore packages for runtimes not explicitly listed in the tag in the .csproj file. For a list of Runtime Identifiers (RIDs), see the [RID catalog.](https://docs.microsoft.com/en-us/dotnet/core/rid-catalog) [--runtime]

#### **Packages Directory**

Directory to install packages in. If not specified, the default NuGet package cache is used, which is found in the .nuget/packages directory in the user's home directory/. [--packages]

#### **Configuration File**

The NuGet configuration file (NuGet.config) to use for the restore operation. [--configuration]

### Flags

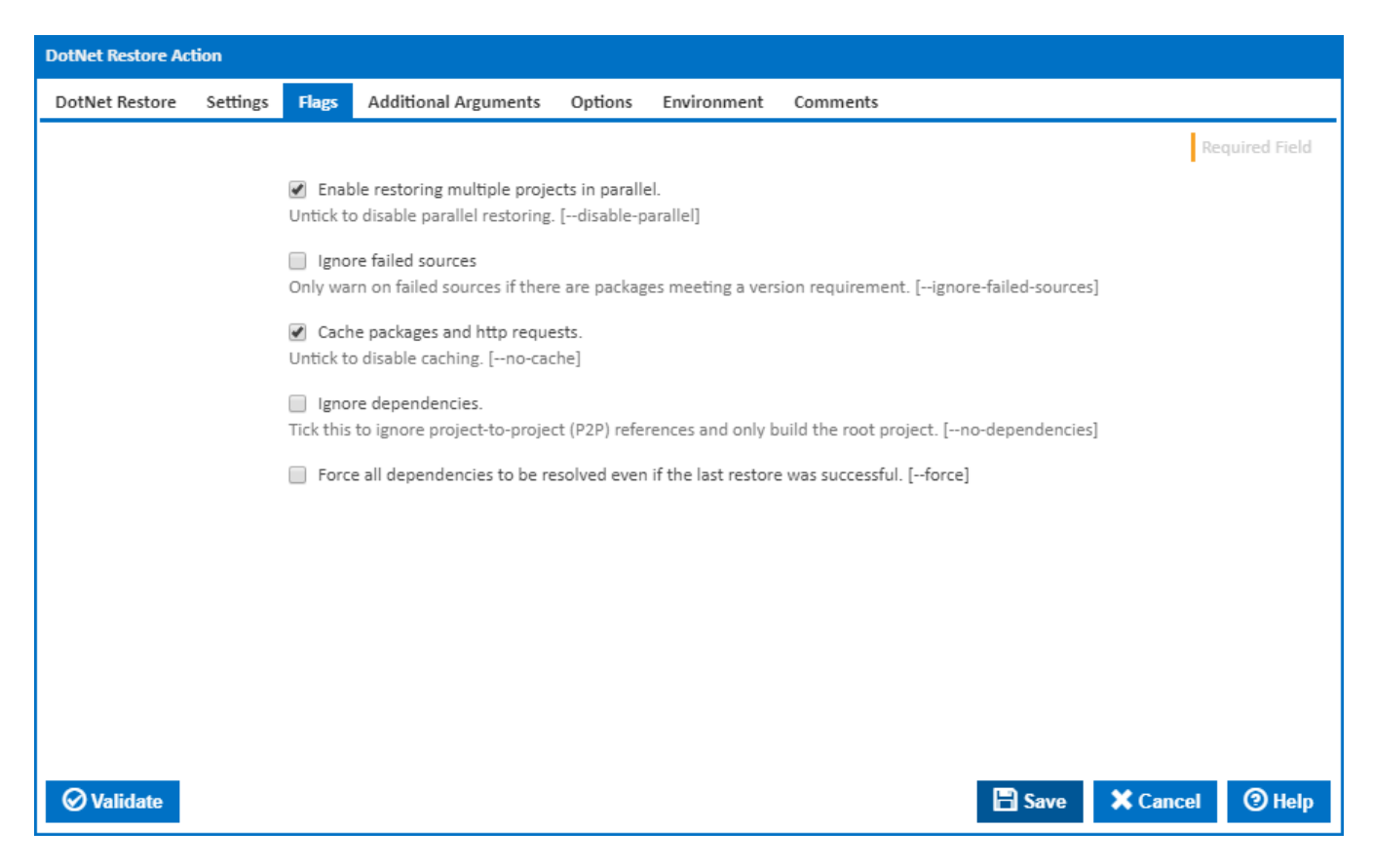

#### **Enable restoring multiple projects in parallel**

If this is ticked, multiple restore operations are run concurrently. [--disable-parallel]

#### **Ignore failed sources**

If this is ticked, DotNet Restore will only warn on failed sources if there are packages meeting a version requirement. [--ignore-failed-sources]

#### **Cache packages and HTTP requests**

If this is ticked, packages and HTTP requests are cached. [--no-cache]

#### **Ignore dependencies**

Tick this to ignore project-to-project (P2P) references and only build the root project. [--no-dependencies]

#### **Force all Dependencies to be resolved even if the last restore was successful.**

Set this flag to force all dependencies to be resolved even if the last restore was successful. It is the same as deleting the project.assets.json file. [--force]

Additional Arguments

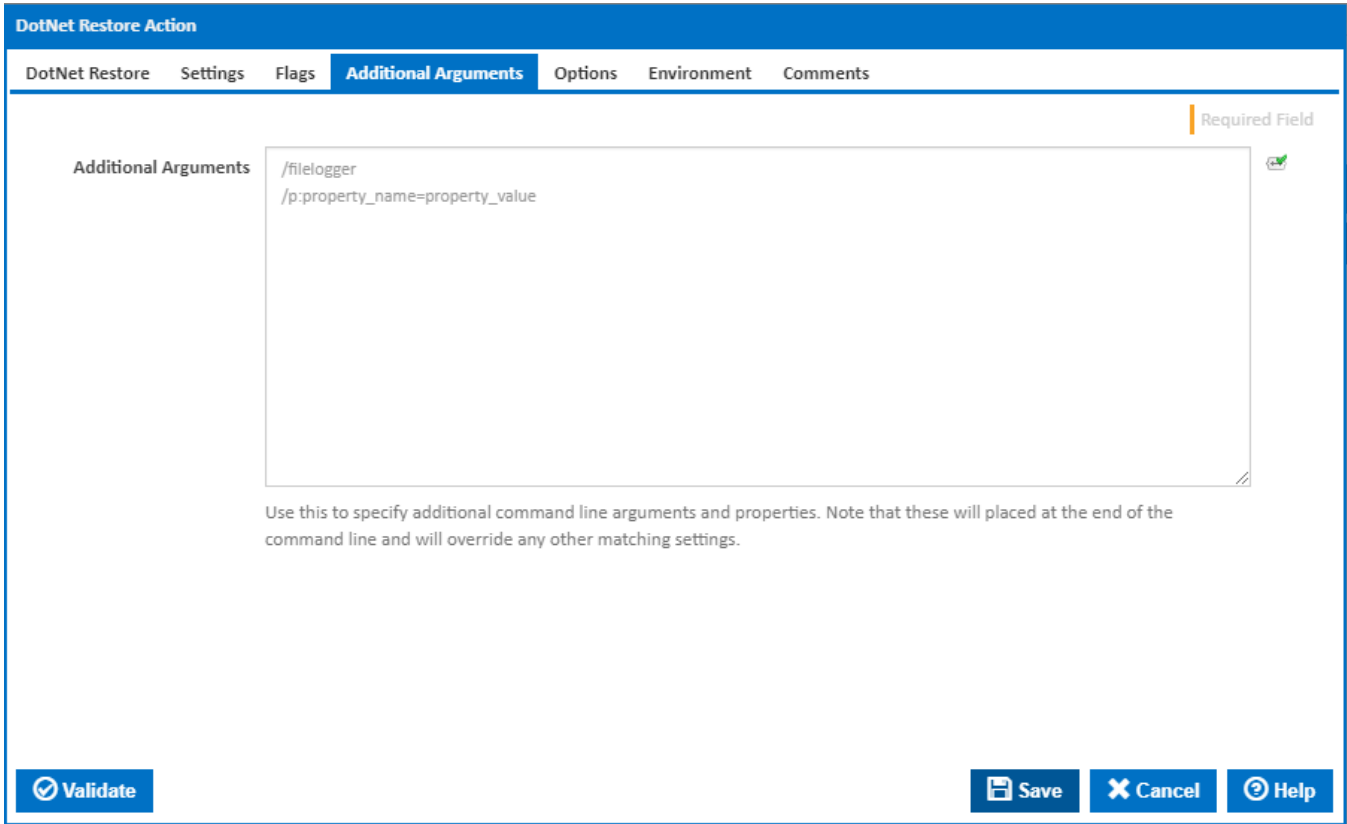

### **Additional Arguments**

Use this to specify additional MSBuild command line arguments and properties - one per line. Note that these will placed at the end of the command line and will override any other matching settings.

**Options** 

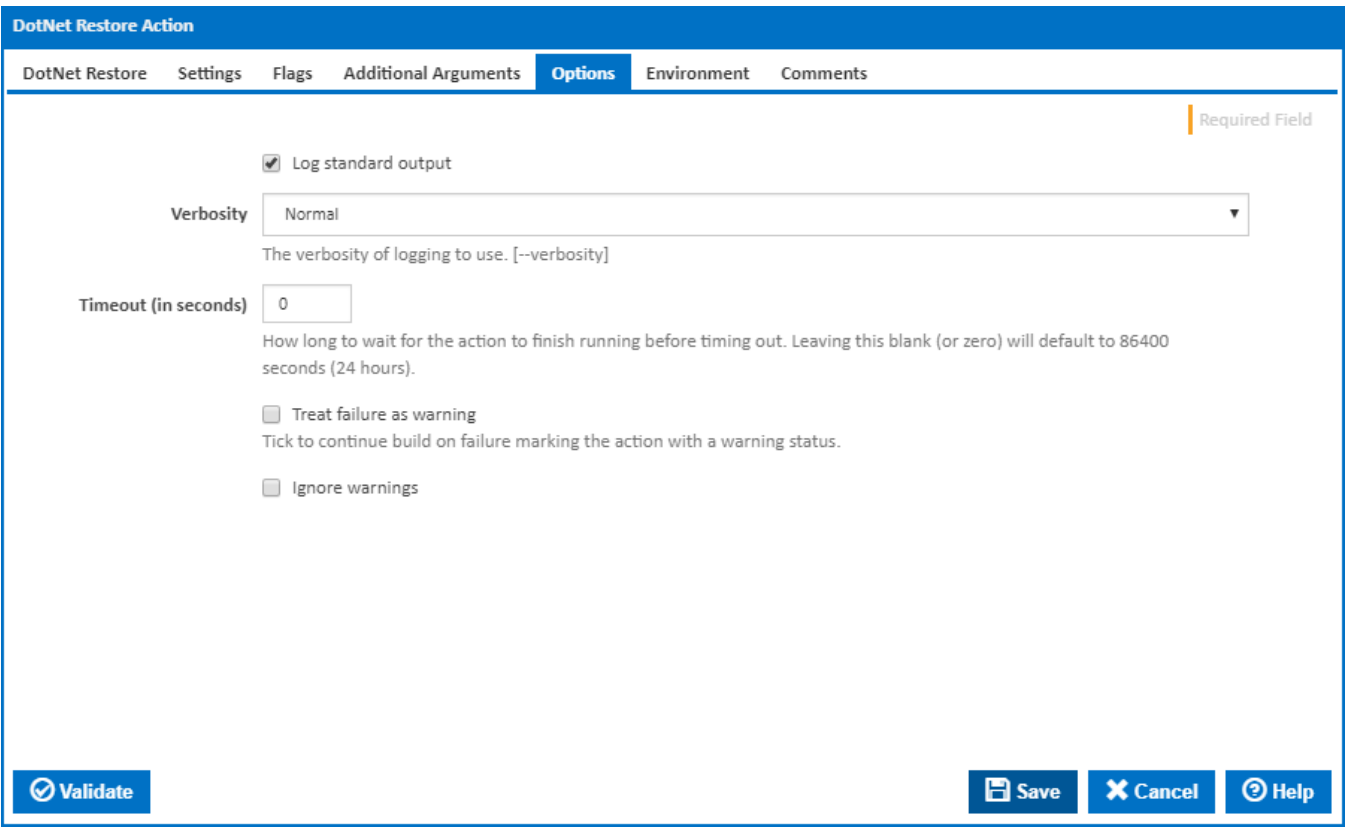

#### **Log standard output**

If this is ticked, the command line output is written to the build log.

#### **Verbosity**

The amount of information detail to display in the build log. [--verbosity]

#### **Timeout (in seconds)**

How long to wait for the action to finish running before timing out. Leaving this blank (or zero) will default to 86400 seconds (24 hours).

#### **Treat failure as warning**

Tick to continue build on failure marking the action with a warning status.

#### **Ignore warnings**

If this is ticked, any warnings logged will not mark the action with a warning status.

### Environment

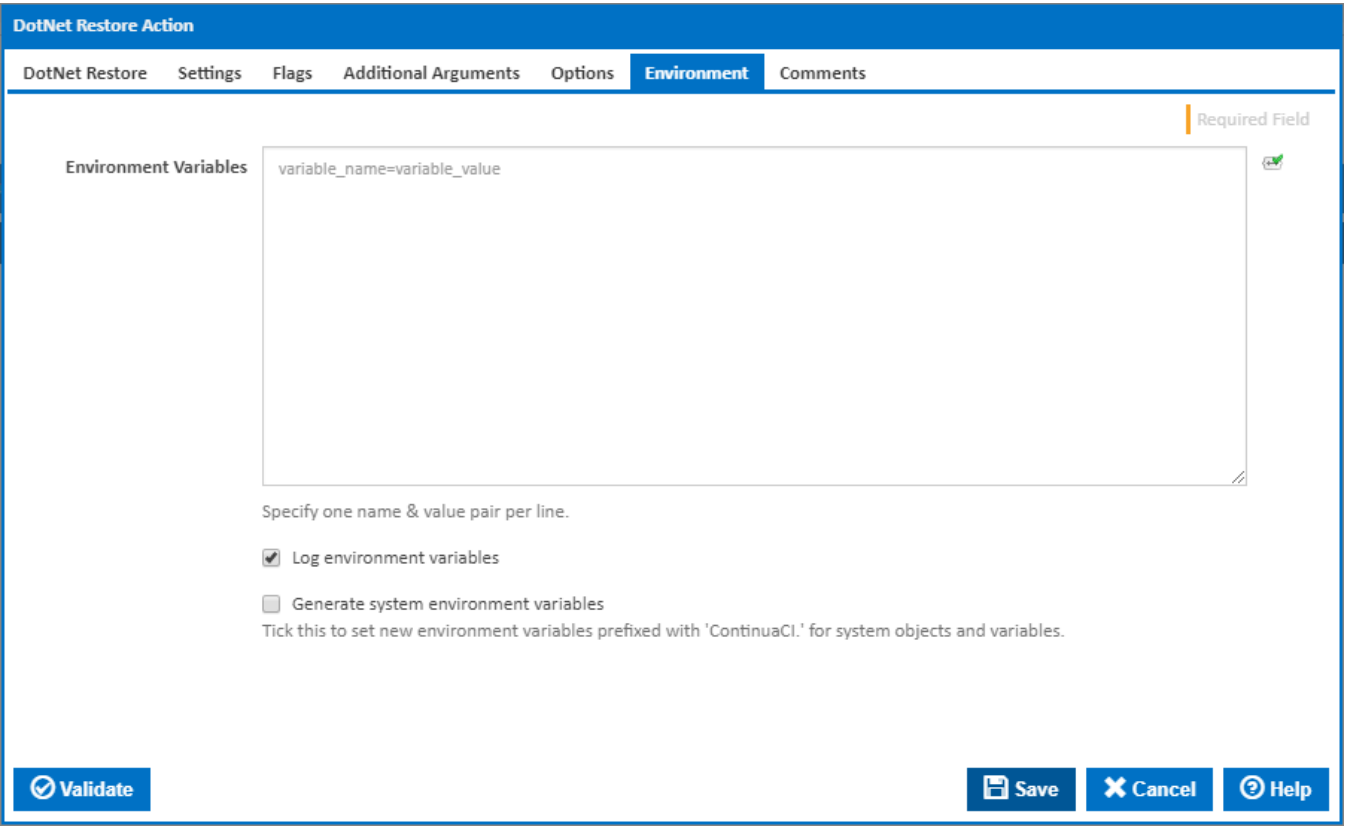

#### **Environment Variables**

Multiple environment variables can be defined - one per line. These are set before the command line is run.

#### **Log environment variables**

If this is ticked, environment variable values are written to the build log.

#### **Generate system environment variables**

Tick this checkbox to set up a list of new environment variables prefixed with 'ContinuaCI.' for all current system expression objects and variables.

#### **Mask sensitive variable values in system environment variables**

This checkbox is visible only if the '**Generate system environment variables**' checkbox is ticked.

If this is ticked, the values of any variables marked as sensitive will be masked with \*\*\*\* when setting system environment variables. Clear this to expose the values.